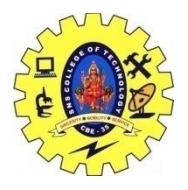

SNS COLLEGE OF TECHNOLOGY, COIMBATORE –35 (An Autonomous Institution) 19CSB303 and Composing Mobile Apps UNIT 4

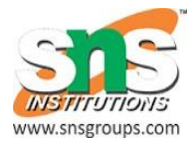

## **Playback and record**

Android provides many ways to control playback of audio/video files and streams. One of this way is through a class called MediaPlayer.

Android is providing MediaPlayer class to access built-in mediaplayer services like playing audio,video e.t.c. In order to use MediaPlayer, we have to call a static Method create() of this class. This method returns an instance of MediaPlayer class. Its syntax is as follows

MediaPlayer mediaPlayer = MediaPlayer.create(this, R.raw.song);

The second parameter is the name of the song that you want to play. You have to make a new folder under your project with name **raw** and place the music file into it.

Once you have created the Mediaplayer object you can call some methods to start or stop the music. These methods are listed below.

```
mediaPlayer.start();
```

```
mediaPlayer.pause();
```
On call to **start()** method, the music will start playing from the beginning. If this method is called again after the **pause()** method, the music would start playing from where it is left and not from the beginning.

In order to start music from the beginning, you have to call **reset()** method. Its syntax is given below.

```
mediaPlayer.reset();
```
Apart from the start and pause method, there are other methods provided by this class for better dealing with audio/video files. These methods are listed below −

## **isPlaying()**

1

This method just returns true/false indicating the song is playing or not

#### **seekTo(position)**

2

This method takes an integer, and move song to that particular second

## **getCurrentDuration()**

This method returns the current position of song in milliseconds

## **getDuration()**

4

3

This method returns the total time duration of song in milliseconds

## **reset()**

5

This method resets the media player

**release()**

6

This method releases any resource attached with MediaPlayer object

## **setVolume(float leftVolume, float rightVolume)**

## 7

This method sets the up down volume for this player

## **setDataSource(FileDescriptor fd)**

8

This method sets the data source of audio/video file

## **selectTrack(int index)**

9 This method takes an integer, and select the track from the list on that particular index

# **getTrackInfo()**

10

This method returns an array of track information

#### **MediaRecorder**

- 1. [Requesting permission to record audio](https://developer.android.com/guide/topics/media/mediarecorder.html#audio-record-permission)
- 2. [Creating and running a MediaRecorder](https://developer.android.com/guide/topics/media/mediarecorder.html#audiocapture)
- 3. [Using MediaMuxer to record multiple channels](https://developer.android.com/guide/topics/media/mediarecorder.html#mediamuxer)
- 4. [Adding metadata](https://developer.android.com/guide/topics/media/mediarecorder.html#metadata)
- 5. [Sample code](https://developer.android.com/guide/topics/media/mediarecorder.html#example)

The Android multimedia framework includes support for capturing and encoding a variety of common audio and video formats. You can use the [MediaRecorder](https://developer.android.com/reference/android/media/MediaRecorder.html) APIs if supported by the device hardware.

This document shows you how to use MediaRecorder to write an application that captures audio from a device microphone, save the audio, and play it back

#### **Requesting permission to record audio**

To be able to record, app must tell the user that it will access the device's audio input. <uses-permission android:name="android.permission.RECORD\_AUDIO"  $/$ 

#### **Creating and running a MediaRecorder**

Initialize a new instance of [MediaRecorder](https://developer.android.com/reference/android/media/MediaRecorder.html) with the following calls:

Set the audio source using [setAudioSource\(\).](https://developer.android.com/reference/android/media/MediaRecorder.html#setAudioSource%28int%29)

**Note:** Most of the audio sources (including DEFAULT) apply processing to the audio signal. To record raw audio select [UNPROCESSED.](https://developer.android.com/reference/android/media/MediaRecorder.AudioSource.html#UNPROCESSED) Some devices do not support unprocessed input. Call

[AudioManager.getProperty\("PROPERTY\\_SUPPORT\\_AUDIO\\_SOURCE\\_UN](https://developer.android.com/reference/android/media/AudioManager.html#getProperty%28java.lang.String%29) [PROCESSED"\)](https://developer.android.com/reference/android/media/AudioManager.html#getProperty%28java.lang.String%29) first to verify it's available. If it is not, try using

[VOICE\\_RECOGNITION](https://developer.android.com/reference/android/media/MediaRecorder.AudioSource.html#VOICE_RECOGNITION) instead, which does not employ AGC or noise suppression.

package com.example.sairamkrishna.myapplication;

import android.app.Activity; import android.media.MediaPlayer; import android.os.Bundle; import android.os.Handler; import android.view.View;

import android.widget.Button; import android.widget.ImageView; import android.widget.SeekBar; import android.widget.TextView; import android.widget.Toast; import java.util.concurrent.TimeUnit;

public class MainActivity extends Activity { private Button b1,b2,b3,b4; private ImageView iv; private MediaPlayer mediaPlayer;

private double startTime  $= 0$ ; private double final  $Time = 0$ ;

private Handler myHandler = new Handler();; private int forwardTime = 5000; private int backwardTime = 5000; private SeekBar seekbar; private TextView tx1,tx2,tx3;

public static int oneTimeOnly = 0; @Override protected void onCreate(Bundle savedInstanceState) { super.onCreate(savedInstanceState); setContentView(R.layout.activity\_main);

 $b1 = (Button) findViewById(R.id.button);$  $b2 = (Button) findViewById(R.id.button2);$ 

```
b3 = (Button) findViewById(R.id.button3);b4 = (Button) findViewById(R.id.button4);iv = (ImageView) findViewById(R.id.imageView);tx1 = (TextView) findViewById(R.id.textView2);tx2 = (TextView) findViewById(R.id.textView3);tx3 = (TextView) findViewById(R.id.textView4); tx3.setText("Song.mp3");
    mediaPlayer = MediaPlayer.create(this, R.raw.song);
    seekbar = (SeekBar)findViewById(R.id.seekBar);
    seekbar.setClickable(false);
    b2.setEnabled(false);
    b3.setOnClickListener(new View.OnClickListener() {
      @Override
      public void onClick(View v) {
        Toast.makeText(getApplicationContext(), "Playing 
         sound",Toast.LENGTH_SHORT).show();
       mediaPlayer.start();
       finalTime = medianPlayer.getDuration(); startTime = mediaPlayer.getCurrentPosition();
      if (oneTimeOnly == 0) {
         seekbar.setMax((int) finalTime);
        oneTimeOnly = 1;
        }
       tx2.setText(String.format("%d min, %d sec",
         TimeUnit.MILLISECONDS.toMinutes((long) finalTime),
         TimeUnit.MILLISECONDS.toSeconds((long) finalTime) -
TimeUnit.MINUTES.toSeconds(TimeUnit.MILLISECONDS.toMinutes((long) 
           finalTime)))
       );
       tx1.setText(String.format("%d min, %d sec",
         TimeUnit.MILLISECONDS.toMinutes((long) startTime),
```

```
TimeUnit.MINUTES.toSeconds(TimeUnit.MILLISECONDS.toMinutes((long) 
           startTime)))
        );
        seekbar.setProgress((int)startTime);
        myHandler.postDelayed(UpdateSongTime,100);
        b2.setEnabled(true);
        b3.setEnabled(false);
      }
    });
    b2.setOnClickListener(new View.OnClickListener() {
      @Override
      public void onClick(View v) {
        Toast.makeText(getApplicationContext(), "Pausing 
          sound",Toast.LENGTH_SHORT).show();
        mediaPlayer.pause();
        b2.setEnabled(false);
        b3.setEnabled(true);
      }
    });
    b1.setOnClickListener(new View.OnClickListener() {
      @Override
      public void onClick(View v) {
       int temp = (int)startTime;
        if((temp+forwardTime)<=finalTime){
         startTime = startTime + forwardTime; mediaPlayer.seekTo((int) startTime);
          Toast.makeText(getApplicationContext(),"You have Jumped forward 
5 
           seconds",Toast.LENGTH_SHORT).show();
        }else{
          Toast.makeText(getApplicationContext(),"Cannot jump forward 5
          seconds",Toast.LENGTH_SHORT).show();
        }
      }
    });
```

```
 b4.setOnClickListener(new View.OnClickListener() {
      @Override
      public void onClick(View v) {
       int temp = (int)startTime;
        if((temp-backwardTime)>0){
          startTime = startTime - backwardTime;
          mediaPlayer.seekTo((int) startTime);
          Toast.makeText(getApplicationContext(),"You have Jumped 
backward 5 
           seconds",Toast.LENGTH_SHORT).show();
        }else{
          Toast.makeText(getApplicationContext(),"Cannot jump backward 5 
           seconds",Toast.LENGTH_SHORT).show();
        }
      }
    });
   }
  private Runnable UpdateSongTime = new Runnable() {
    public void run() {
      startTime = mediaPlayer.getCurrentPosition();
      tx1.setText(String.format("%d min, %d sec",
        TimeUnit.MILLISECONDS.toMinutes((long) startTime),
        TimeUnit.MILLISECONDS.toSeconds((long) startTime) -
        TimeUnit.MINUTES.toSeconds(TimeUnit.MILLISECONDS.
        toMinutes((long) startTime)))
     \mathbf{)};
      seekbar.setProgress((int)startTime);
      myHandler.postDelayed(this, 100);
    }
  };
}
```
Following is the modified content of the xml **res/layout/activity\_main.xml**.

In the below code **abc**indicates the logo of tutorialspoint.com

```
<?xml version="1.0" encoding="utf-8"?>
<RelativeLayout xmlns:android="http://schemas.android.com/apk/res/android"
  xmlns:tools="http://schemas.android.com/tools" 
android:layout_width="match_parent"
```
android: layout height="match parent" android:paddingLeft="@dimen/activity\_horizontal\_margin" android:paddingRight="@dimen/activity\_horizontal\_margin" android:paddingTop="@dimen/activity\_vertical\_margin" android:paddingBottom="@dimen/activity\_vertical\_margin" tools:context=".MainActivity">

 <TextView android:text="Music Palyer" android:layout\_width="wrap\_content" android:layout\_height="wrap\_content" android:id="@+id/textview" android:textSize="35dp" android:layout\_alignParentTop="true" android: layout center Horizontal="true" />

## <TextView

 android:layout\_width="wrap\_content" android:layout\_height="wrap\_content" android:text="Tutorials point" android:id="@+id/textView" android:layout\_below="@+id/textview" android: layout centerHorizontal="true" android:textColor="#ff7aff24" android:textSize="35dp" />

## <ImageView

 android:layout\_width="wrap\_content" android:layout\_height="wrap\_content" android: $id="@+id/imageView"$ android: layout below=" $@+id$ /textView" android: layout centerHorizontal="true" android:src="@drawable/abc"/>

## <Button

 android:layout\_width="wrap\_content" android:layout\_height="wrap\_content" android:text="@string/forward" android:id="@+id/button" android:layout\_alignParentBottom="true" android:layout\_alignParentLeft="true" android:layout\_alignParentStart="true" />

#### <Button

```
 android:layout_width="wrap_content"
android: layout height="wrap content"
 android:text="@string/pause"
 android:id="@+id/button2"
 android:layout_alignParentBottom="true"
 android:layout_alignLeft="@+id/imageView"
 android:layout_alignStart="@+id/imageView" />
```
## <Button

```
 android:layout_width="wrap_content"
 android:layout_height="wrap_content"
 android:text="@string/back"
 android:id="@+id/button3"
android: layout alignTop="@+id/button2"
android:layout_toRightOf="@+id/button2"
android:layout toEndOf="@+id/button2" />
```
## <Button

```
 android:layout_width="wrap_content"
 android:layout_height="wrap_content"
 android:text="@string/rewind"
 android:id="@+id/button4"
android: layout alignTop="@+id/button3"
 android:layout_toRightOf="@+id/button3"
android:layout toEndOf="@+id/button3" />
```
## <SeekBar

 android:layout\_width="wrap\_content" android:layout\_height="wrap\_content" android:id="@+id/seekBar" android:layout\_alignLeft="@+id/textview" android:layout\_alignStart="@+id/textview" android:layout\_alignRight="@+id/textview" android:layout\_alignEnd="@+id/textview" android: layout above=" $@+id/b$ utton" />

## <TextView

 android:layout\_width="wrap\_content" android:layout\_height="wrap\_content"  android:textAppearance="?android:attr/textAppearanceSmall" android:text="Small Text" android:id="@+id/textView2" android: layout above=" $@+id/seekBar"$  android:layout\_toLeftOf="@+id/textView" android:layout\_toStartOf="@+id/textView" />

<TextView

 android:layout\_width="wrap\_content" android:layout\_height="wrap\_content" android:textAppearance="?android:attr/textAppearanceSmall" android:text="Small Text" android:id="@+id/textView3" android:layout\_above="@+id/seekBar" android:layout\_alignRight="@+id/button4" android:layout\_alignEnd="@+id/button4" />

## <TextView

 android:layout\_width="wrap\_content" android:layout\_height="wrap\_content" android:textAppearance="?android:attr/textAppearanceMedium" android:text="Medium Text" android:id="@+id/textView4" android: layout alignBaseline="@+id/textView2" android:layout\_alignBottom="@+id/textView2" android: layout\_centerHorizontal="true" />